## **4.3 Yaggiho anténa**

## **Program v Matlabu**

Nyní si popíšeme funkci programu (yagi.zip) z uživatelského hlediska (z programátorského hlediska se programem zabýváme ve vrstvě D). Program spustíme zadáním Yagi\_Gui\_Master v příkazové řádce Matlabu (pracovní cesta Matlabu nastavena na složku **Yagi**). Jednotlivé položky na hlavním formuláři mají následující význam:

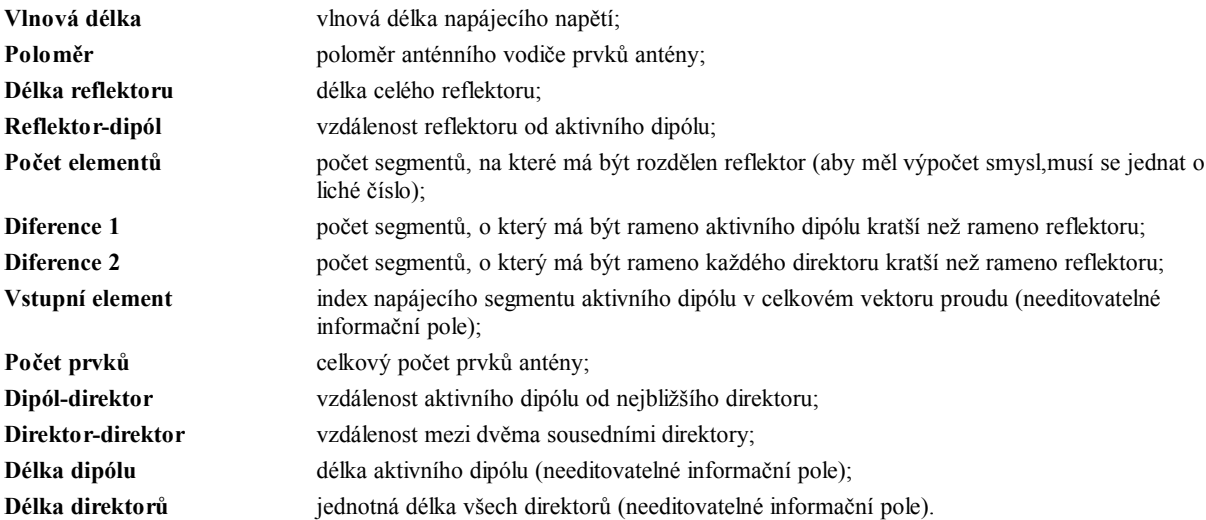

Stiskem tlačítka OK na hlavním formuláři je spuštěn celý výpočet. Jednotlivé průběhy (proudové distribuce, směrová charakteristika) jsou zobrazovány postupně (sekvenčně) v jednom formuláři vždy po stisku tlačítka Enter

Po stisku tlačítka Apply na hlavním formuláři se v informačních polích objeví hodnoty skutečných (přepočítáno z počtu segmentů) délek aktivního dipólu a direktorů a číslo pořadí segmentu dipólu, na který je přiveden vstupní signál. Nevyhovují-li tyto délky, je možné počet segmentů před zahájením výpočtu změnit.

Stiskem tlačítka Cancel na hlavním formuláři se program ukončí.

Aktuální hodnota vstupní impedance se po výpočtu objeví v záhlaví hlavního formuláře. V grafech směrových charakteristik odpovídá úhlu 270° směr od dipólu k direktorům a úhlu 90° směr od dipólu k reflektoru.

Jelikož grafické uživatelské rozhraní programu neumožňuje individuálně nastavovat jednotlivé vzdálenosti mezi direktory, je třeba tedy pro tento účel použít obecnější funkci Yagi\_Antenna jako *samostatný program*. Tuto funkci spouštíme s parametry N a feed (jejich význam je vysvětlen ve vrstvě D). Návratovou hodnotou této funkce je vstupní impedance antény. Další parametry můžeme změnit v těle funkce (viz zdrojový kód, kde je vše řádně komentováno). Jednotlivé vzdálenosti mezi prvky jsou nastavovány nepřímo pomocí souřadnic vzhledem k pozici aktivního dipólu (aktivní dipól je v počátku souřadnic a kladná orientace osy je ve směru od dipólu k reflektoru). Jednotlivé průběhy (proudové distribuce, směrová charakteristika) jsou zobrazovány postupně v jednom formuláři vždy po stisku tlačítka Enter .